# **Configurar interfaces de red**

ifconfig dhclient3 ifup ifdown iwconfig

En esta sección se detalla información acerca de distintas formas de configurar redes en entornos debian

### **Equivalencia comandos**

En estos ejemplos asumimos que queremos configurar la interfaz 'eth0':

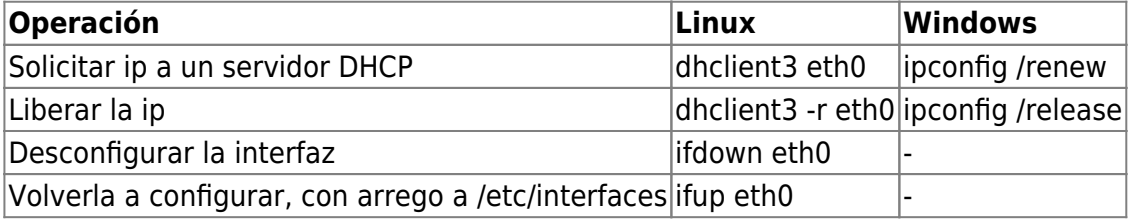

#### **Ip estática para interfaz ethernet**

#### **IP FIJA**

```
auto lo
iface lo inet loopback
allow-hotplug eth0
iface eth0 inet static
address 192.168.1.2
netmask 255.255.255.0
gateway 192.168.1.1
dns-nameservers 192.168.1.1
auto eth0
```
NOTA: la entrada "dns-nameservers" es necesaria por ejemplo en Ubuntu Server, porque los cambios en el archivo "/etc/resolv.conf" son sobre-escritos tras cada reinicio.

Tras realizar los cambios, reiniciar todas las interfaces:

/etc/init.d/networking restart

#### **IP DINÁMICA**

Fichero /etc/network/interfaces iface eth0 inet dhcp

**Para fijar un proxy** export http\_proxy=<http://90010796:pepito@10.2.1.67:80>

**Servidor DNS** /etc/resolv.conf Last update: 2015/04/13 20:19

### **Comandos útiles**

Deshabilitar una interfaz (de paso libera la ip):

ifdown eth0

Levantar una interfaz (si así estuviera configurada, buscaría un servidor DHCP):

ifup eth0

Asignar una puerta de enlace a una interfaz:

route add default gw 192.168.1.1 eth0

Configurar manualmente una interfaz:

ifconfig eth0 192.168.1.100 netmask 255.255.255.0

#### **WPA-PSK and WPA2-PSK - DHCP**

Requisito: wpasupplicant →<http://packages.debian.org/squeeze/wpasupplicant>Instrucciones: [http://wiki.debian.org/WiFi/HowToUse#Command\\_Line](http://wiki.debian.org/WiFi/HowToUse#Command_Line)

#### **Asignar varias IPs en una NIC**

Tenemos una NIC (eth0) y queremos asignarle una segunda IP:

sudo ifconfig eth0.2 10.0.0.99/24 up

## **Rutas**

auto eth0 iface eth0 inet static

address 10.139.66.209 netmask 255.255.255.192 up route add -net 10.0.0.0 netmask 255.0.0.0 gw 10.139.66.193

auto eth1 iface eth1 inet static

address 172.16.33.9 netmask 255.255.255.0 gateway 172.16.33.1

### **2 gateways**

Escenario:

- Servidor con dos interfaces de red, subredes y enrutadores distintos: "local" y "dmz"
- Queremos acceder desde la DMZ
- Queremos que el enrutador por defecto siga siendo "local"

From: <http://wiki.legido.com/> - **Legido Wiki**

Permanent link: **[http://wiki.legido.com/doku.php?id=informatica:linux:red:configuracion\\_interfaz](http://wiki.legido.com/doku.php?id=informatica:linux:red:configuracion_interfaz)**

Last update: **2015/04/13 20:19**

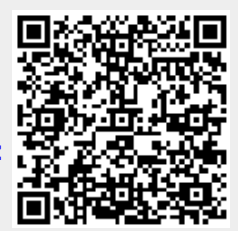